#### **STEP-1**

Connect to the consoles 'serial port via the supplied programming software and configure UTILITY Bus #1 as below for LEFT channel processing chain output. (Note, if UTILITY Bus-1 and or 6 is in use, use Bus pairs 2.7 or 3,8 or 4,9 or 5,10) For connecting to console serial input and programming instructions see console manual pages 82-93.

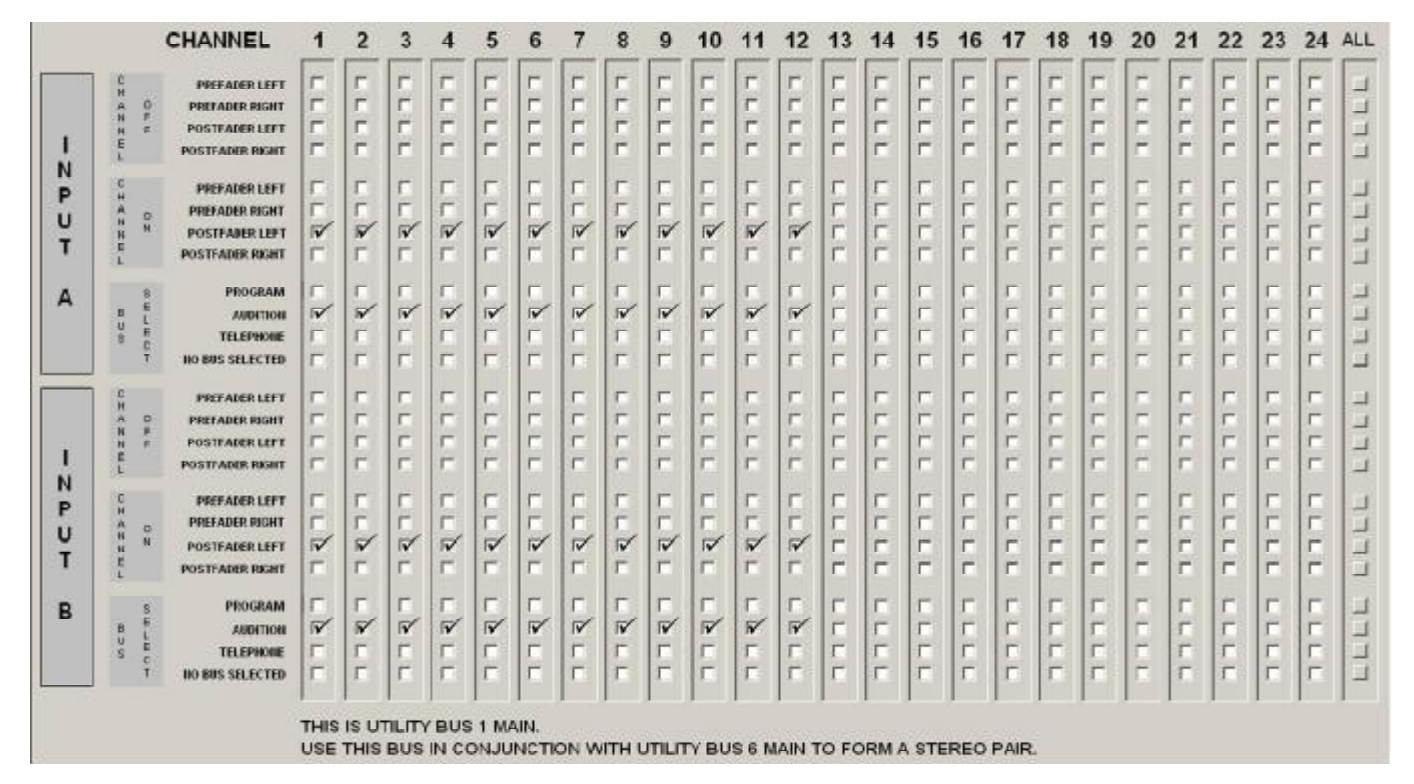

### **STEP-2**

Connect to the consoles 'serial port via the supplied programming software and configure UTILITY Bus #6 as below for RIGHT channel processing chain output. (Note, if UTILITY Bus-1 and or 6 is in use, use Bus pairs 2.7 or 3,8 or 4,9 or 5,10)

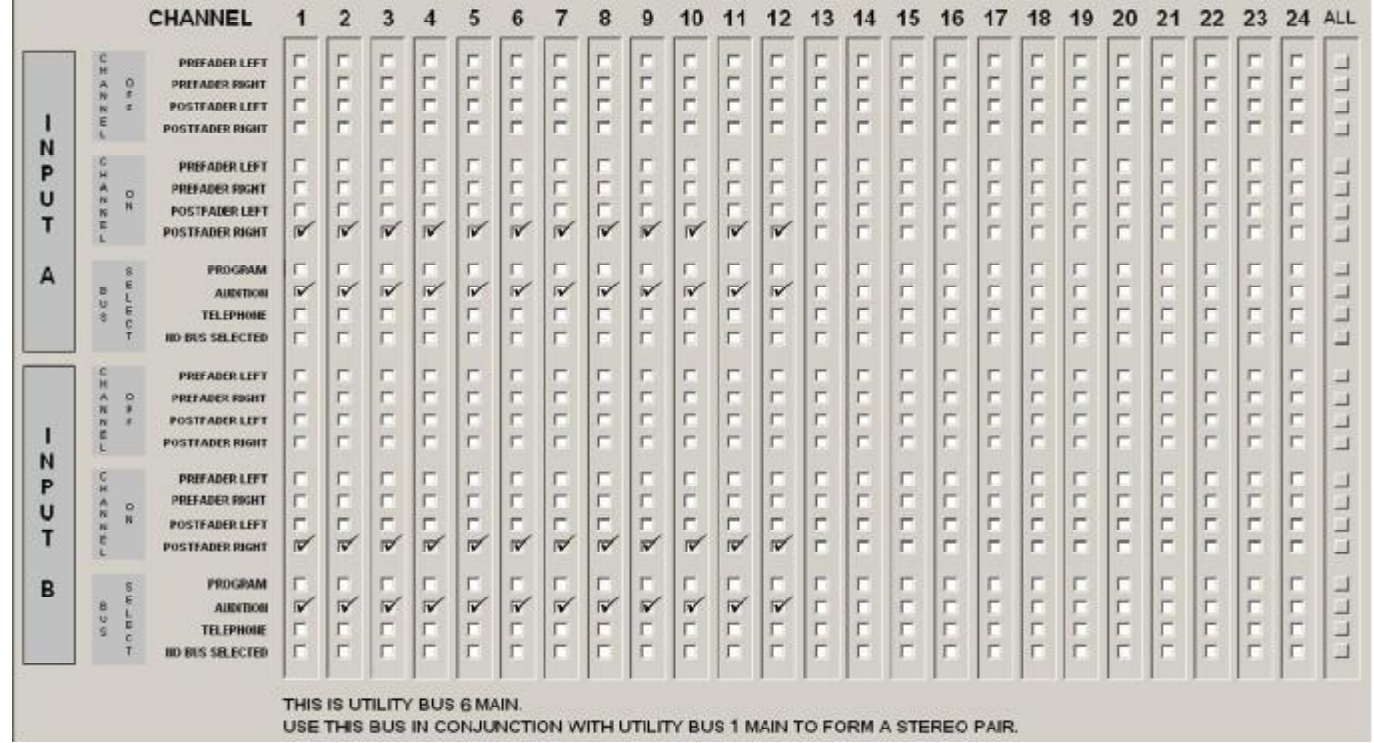

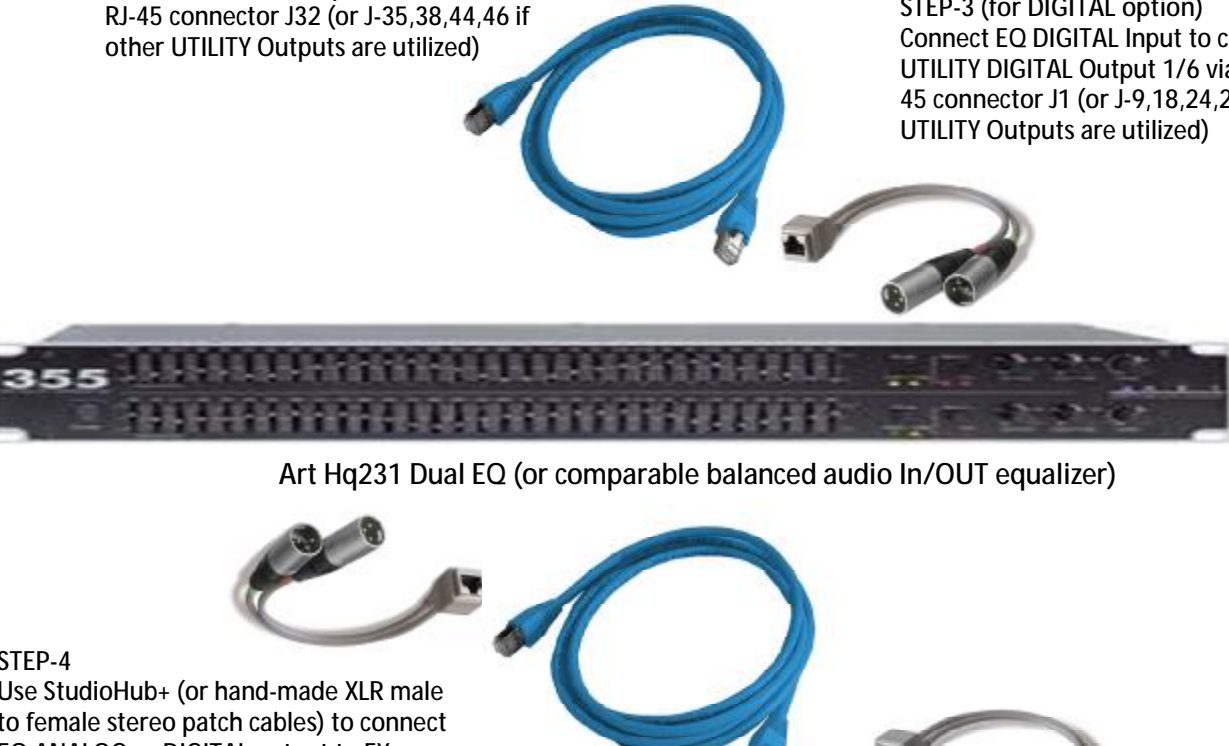

- 
- 
- Set outboard monitoring gear to desired effects.
- 
- Include any other none processed sources in PROGRAM mix
- For monitoring: use AUDITION to monitor effects mix use PROGRAM to monitor full mix

**STEP-3 (for ANALOG option)**

Connect EQ ANALOG Input to console UTILITY ANALOG Output 1/6 via console

**STEP-5**

Use StudioHub+ to connect FX ANALOG or DIGITAL Output to any available console ANALOG or DIGITAL: input

**STEP-3 (for DIGITAL option)** Connect EQ DIGITAL Input to console UTILITY DIGITAL Output 1/6 via console RJ-45 connector J1 (or J-9,18,24,26 if other

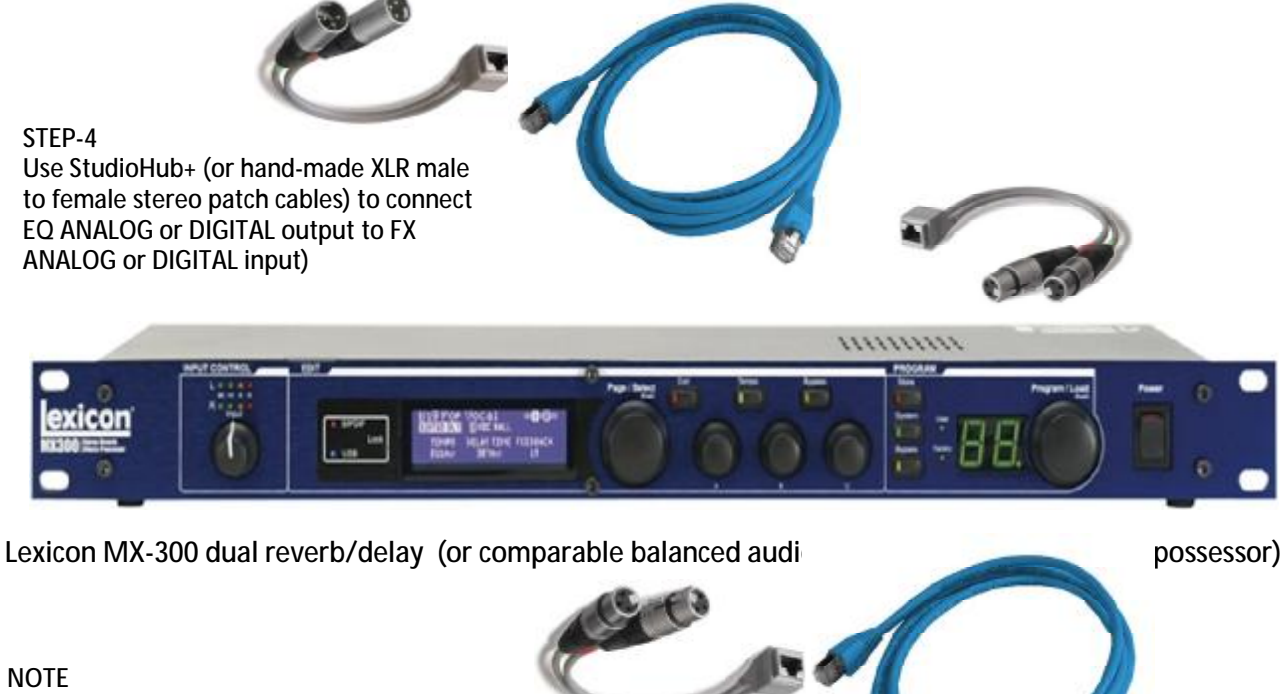

## **OPERATION:**

• Assign any audio source(s) where processing is desired to AUDITION Bus – ONLY! • Use channel fader(s) to set mix levels. Monitor levels in AUDITION meters.

• Set monitor chain channel to PROGRAM and set input level via channel faders

# **Instructions for creating and using an OUTBOARD PROCESSING CHAIN in Millenium Digital Consoles:**

StudioHub+ wiring and ADAPTERS shown in these illustrations for clarity and consistency. Cables may also be hand-made and soldered from discreet components and audio wire.